## **Steps to Edit Your Profile for BIFHSGO Members**

Revised 2 December 2021 – changes highlighted in yellow.

- (1) Go to website [www.bifhsgo.ca](http://www.bifhsgo.ca/)
- (2) In the top-right hand corner click on Member Login

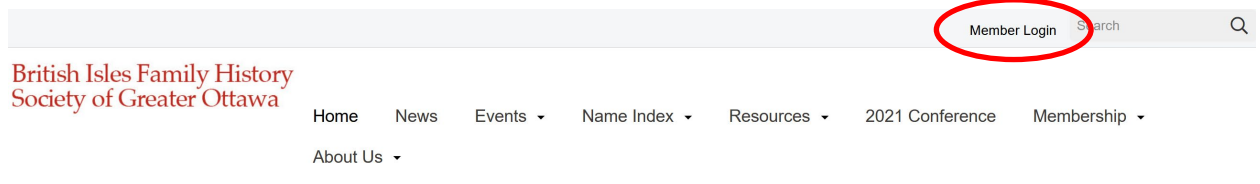

Log in using your BIFHSGO email address and password. Note that you must use the email address and password for this new website. Your old identifiers will not work. (If you have forgotten your password, you can reset it on the login screen – see instructions in Activate BIFHSGO Account)

If you are already logged in, go to "My Account"

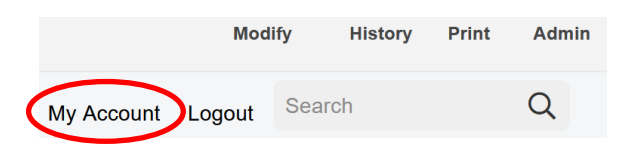

(3) Then click on "Edit My Profile"

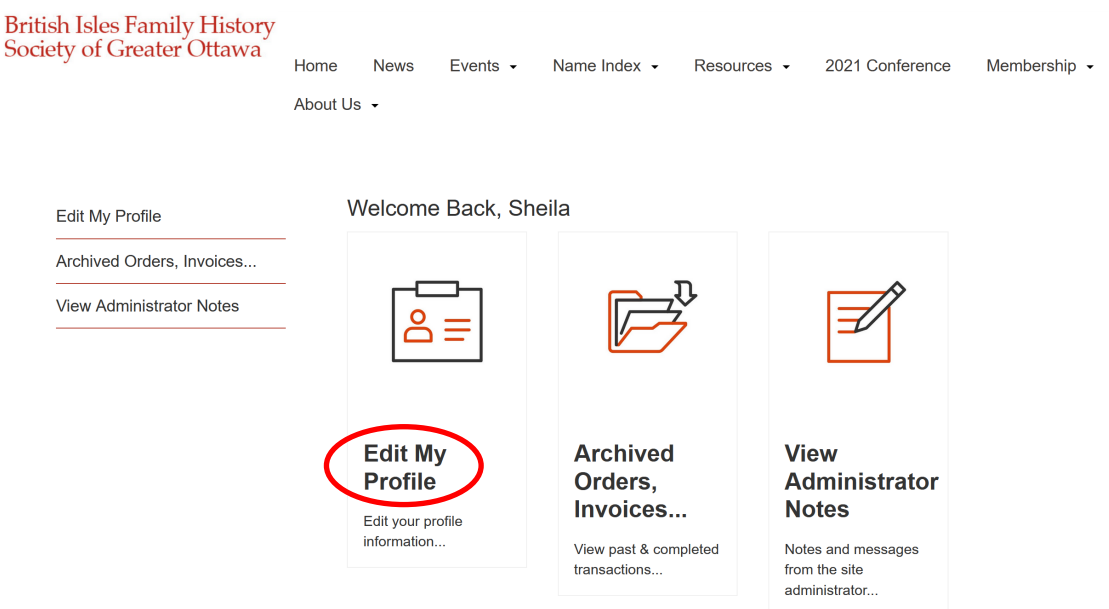

## (4) Edit your profile

To edit your profile, click on "Update" (meaning you want to update your profile). Do not click on "Add" that leads you to a page to add another contact, which you can't do on the membership account.)

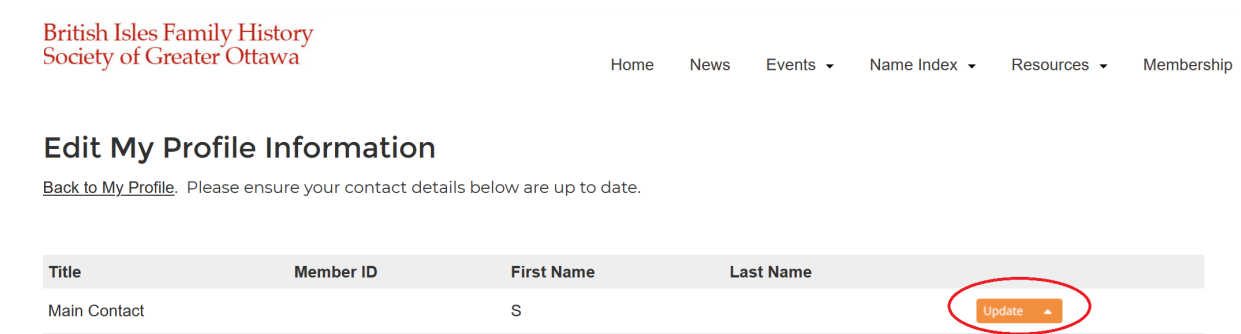

 $\operatorname{\mathsf{Add}}$ 

## (5) Information to add

- You do not need to complete the Company section (unless you are editing the profile of an Organizational member).
- Your username and password may already be indicated. If your password is not showing as a series of dots, please enter it on the first password line or you will not be able to save your changes. You do not need to enter it a second time.
- The only information that is required is your mailing address and at least one phone number
- There is no longer a need for your previous BIFHSGO membership number. However, if you would like your old BIFHSGO number noted on your profile, please enter it in Member ID.
- When you have completed your changes, be sure to Save. If you get an "Oops error" message, just ignore it.

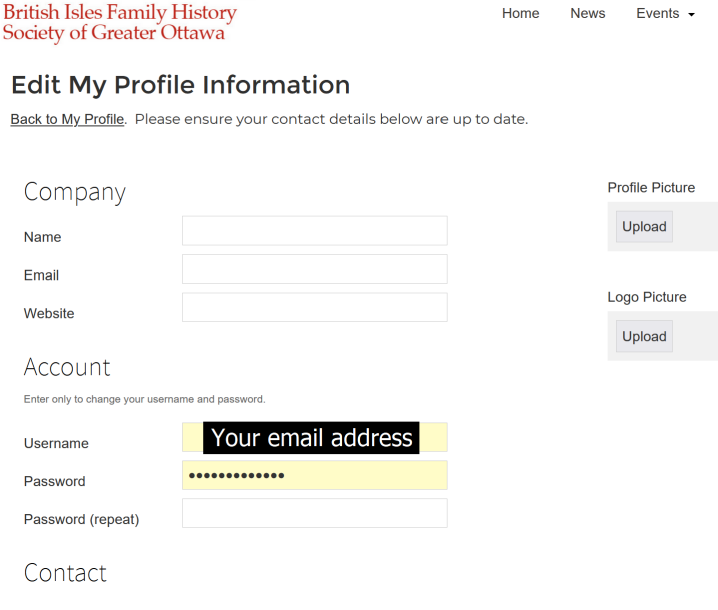

(Continued on the next page)

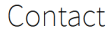

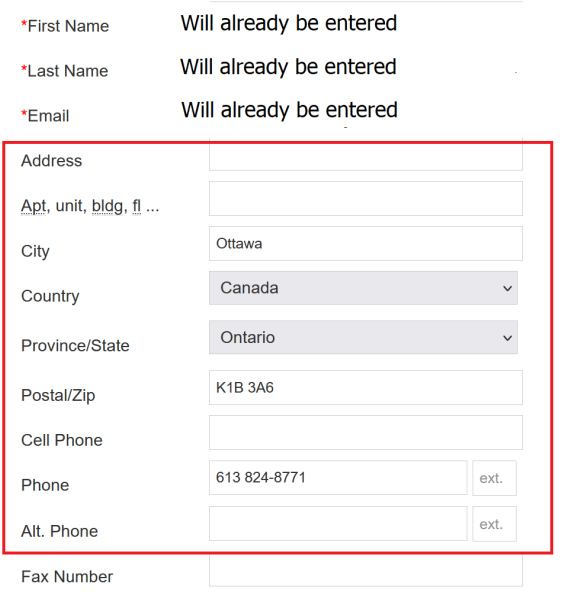

Don't forget to click on:

Save & Go to my account

You may receive a message to say there has been an error. You can ignore this and return to the homepage or use your back arrow to get back into your account.

 $\begin{array}{|c|c|c|}\hline \text{\LARGE $\bullet$ system from} & & \text{\LARGE $\times$} & + \\ \hline \text{\LARGE $\leftarrow$} & \rightarrow & \text{\LARGE $\bullet$} & \text{bifhsg}o, \text{ca/contentph} \text{ph} \text{?} \\ \hline \end{array}$  $\begin{array}{ccccc} & \vee & & \circ & \circ & \times \\ & & & \circ & \circ & \circ \\ \hline \end{array}$ 

Oops, there's an error.

Click here to go back to the homepage

**THANK YOU!**